# **MODUL 2 ROBOT PACMAN**

#### **2.1. Tujuan Praktikum**

Mahasiswa mampu mengimplementasikan Agent Robot Pacman sederhana dengan menggunakan bahasa pemrograman Java Applet. Implementasi agent ini menggunakan metode Simple Reflex Agents.

#### **2.2. Dasar Teori**

### **2.2.1. Jenis-Jenis Agent Program**

Dalam Kecerdasan Buatan, tingkat kesulitan untuk menyelesaikan permasalahan (problem solving) tergantung dari model agent program yang diimplementasikan. Menurut Russel dan Norvig, terdapat 5 jenis model agent program.

#### 1. Simple Reflex Agents :

Merupakan agent yang bekerja berdasarkan reflex. Contohnya, sebuah driver agent(supir taxi otomatis), harus memberikan reflex mengerem ketika terdapat mobil yang berhenti didepanya.

## 2. Model Based Reflex Agents

Merupakan agent yang bekerja berdasarkan model reflex.

#### 3. Goal Based Agents

Merupakan sebuah agent yang mendasarkan setiap tindakannya untuk mencapai tujuan yang telah ditentukan. Setiap agent akan mempertimbangkan setiap kemungkinan yang akan terjadi pada mesa depan berdasarkan tindakan yang akan/telah dilakukanya.

#### 4. Utility Based Agents

Merupakan sebuah fungsi yang memetakan suatu keadaan kedalam bilangan real, yang menggambarkan derajak kesenangan/kepuasan. Sedikit berbeda dengan Goal Based Agent, tipe ini tidak mengutamakan semua tujua, tetapi akan mengutamakan tujuan mana yang mungkin tercapai berdasarkan kondisi tertentu(tujuan kepuasan, kenyamanan, keefisienan).

#### 5. Learning Agents

Merupakan agent yang tetap melakukan pengecekan terhadap keadaan lingkungan, sehingga dapat memberikan respon yang tepat.

## **2.3. Mengimplementasikan Agent Pacman dengan Java Applet.**

Applet ini terdiri dari tiga buah class, RobotPacMan, RobotAksi, dan MyPoint. Class RobotPacMan digunakan untuk merancang posisi dari panel, button "Start" dan "Stop".

```
/*
* Class RobotPacMan digunakan untuk mendesain letak Panel, 
* Button "Start" dan "Stop". Pada class ini, 
* Robot Pacman mencari sampah secara horizontal 
* dan membersihkan sampah tersebut.
*/
import java.applet.Applet;
import java.awt.*;
import java.awt.event.ActionEvent;
import java.awt.event.ActionListener;
import java.util.logging.Level;
import java.util.logging.Logger;
/**
*
* @author Irvanizam Zamanhuri
*/
public class RobotPacMan extends Applet implements ActionListener {
      Button start;
      Button stop;
      Panel papanTombol;
      RobotAksi papanAksi;
      /**
      * Initialization method that will be called after 
      * the applet is loaded into the browser.
      */
      public void init() {
            start = new Button("Start");
            start.addActionListener(this);
            stop = new Button("Stop");
            stop.addActionListener(this);
            papanTombol = new Panel();
             papanTombol.setLayout(new GridLayout());
             papanTombol.add(start);
             papanTombol.add(stop);
             papanAksi = new RobotAksi();
             papanAksi.setBackground(Color.black);
            setLayout (new BorderLayout () ) ;
            add("South", papanTombol);
             add("Center",papanAksi);
      }
      @Override
```

```
public void actionPerformed(ActionEvent ae) {
        if(ae.getSource()==start)
         {
            papanAksi.jalan();
 }
        if(ae.getSource()==stop)
         {
            papanAksi.berhenti();
 }
}
```
}

Class RobotAksi memperlihatkan robot Pacman berjalan secara horizontal dan kembali membalik ke arah semua. Pada class ini letak semua sampah didefinisikan melalui class MyPoint yang bertipe data array.

```
class RobotAksi extends RobotPacMan implements Runnable
{
    Thread runner = null;
    Boolean keepRunning;
   MyPoint[] p = new MyPoint[4];
   int x = 0;
   int y = 10;
   int g = 5;
   int incr = 5;
    int arahMulut = 0;
    boolean black=true;
    @Override
    public void run() {
       Dimension d = qetsize();
        System.out.println(x);
        while(keepRunning)
\{if((x + q) > d.width)
\{ incr = -incr; // ubah posisi
              arahMulut = 240; //arah mulut ke kanan
 }
          if (x < 0)\{incr = -incr;arahMulut = 0; // arah mulut ke kiri
 }
          x += incr;
           repaint();
           try {
                runner.sleep(90);
           } catch (InterruptedException ex) {
```

```
Logger.getLogger(RobotAksi.class.getName()).log(Level.SEVERE, null, ex);
            }
 }
         throw new UnsupportedOperationException("Not supported yet.");
     }
     public void jalan()
     {
        if (runner == null) {
            runner = new Thread(this);
            keepRunning = true; runner.start();
         }
     }
     public void berhenti()
     {
         if (runner != null) {
             keepRunning = false;
            runner = null; } 
     }
     public void paint(Graphics g)
     {
         int i;
         if(black) {
             g.setColor(Color.white);
             // robot tutup mulut
             g.fillArc(x,y,20,20,arahMulut,360); 
         }
         else {
             g.setColor(Color.white);
            //menggambar robot
             g.fillArc(x,y,20,20,arahMulut,300); 
         }
         g.setColor(Color.blue);
        p[0] = new MyPoint(120, 20);p[1] = new MyPoint(100, 220);p[2] = new MyPoint(225, 60);p[3] = new MyPoint(125, 70);for (i = 0; i < p.length; i++) g.fillRect(p[i].getX(),p[i].getY(),20,20);
        black = !black; } 
}
```
Class MyPoint merupakan class untuk mendeklarasikan koordinat sampah-sampah. Dengan menggunakan konstraktor *MyPoint(x,y)*, letak koordinat dari sampah dapat terekam dan dengan mudah dipanggil kembali dengan menggunakan method *getX()* dan *getY()*.

```
class MyPoint {
     private int x;
     private int y;
     MyPoint(int x, int y)
     {
         this.x = x;this.y = y;
     }
     public int getX()
     {
          return this.x;
     }
     public int getY()
     {
         return this.y;
     }
}
```
Gabungkan ketiga class di atas dan simpan ke dalam satu file RobotPacMan.java. Jalankan file java itu menggunakan perangkat lunak Netbeans 7.1. Class Applet RobotPacMan dapat dilihat seperti Gambar 2.1. Class RobotPacMan juga dapat dijalankan melalui web browser dengan menempelkan class tersebut pada file HTML.

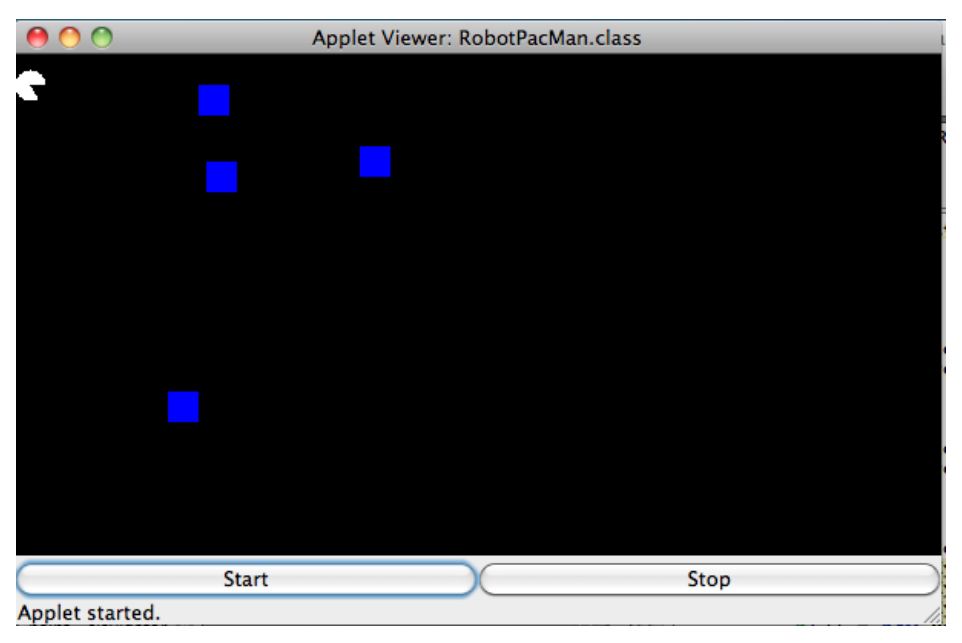

Gambar 2.1. Visualisasi Robot PacMan

Setelah menjalankan class RobotPacMan melalui perangkat lunak Netbeans (compiler java), masukkan class nya ke dalam sebuah file HTML dengan nama misalnya RobotPacMan.Java. Penempelan class ini dapat dilihat pada Gambar 2.2. Jalankan script ini melalui salah satu web browser. Pastikan bahwa web browsernya telah diinstall plug-in Java Applet.

```
<HTML><HEAD> 
       <TITLE>Applet HTML Page</TITLE> 
      </HEAD><BODY> 
<H3><HR WIDTH="100%">Applet HTML Page<HR WIDTH="100%"></H3> 
<br> <math>\langle P \rangle</math><APPLET codebase="classes" code="RobotPacMan.class" width=350 
height=200></APPLET> 
\langle/P>
<HR WIDTH="100%"><FONT SIZE=-1><I>Generated by NetBeans IDE</I></FONT> 
</BODY> 
</HTML>
```
Gambar 2.2. Program Script RobotPacMan HTML

## **Tugas:**

Lengkapi program di atas sehingga Robot PacMan dapat berjalan baik secara horizontal maupun vertikal. Ketika robot menjumpai sampah, maka robot akan membersihkan sampah-sampah tersebut dengan memakannya.